## **Optimisation du coefficient de pénétration dans l'air**

Dans Inventor, faire *Fichier, Exporter, Format CAO*, Exporter au format Stl.

Faire *Environnements, Flow Design.*

*Cliquer sur Import pour charger votre modèle. Celui-ci ne se présentera pas forcément à l'écran dans la position appropriée. Cliquer alors sur l'onglet orientation pour remettre le véhicule dans le sens du vent. Régler la vitesse* 

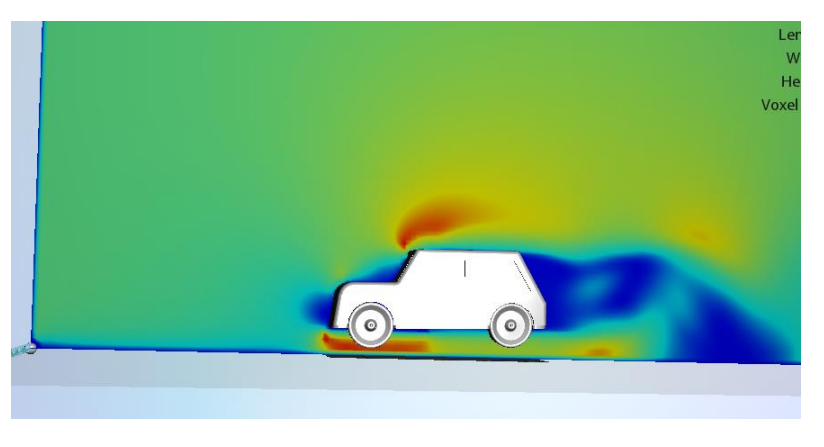

*du vent à 10 m.s-1 . Effectuer le réglage suivant.*

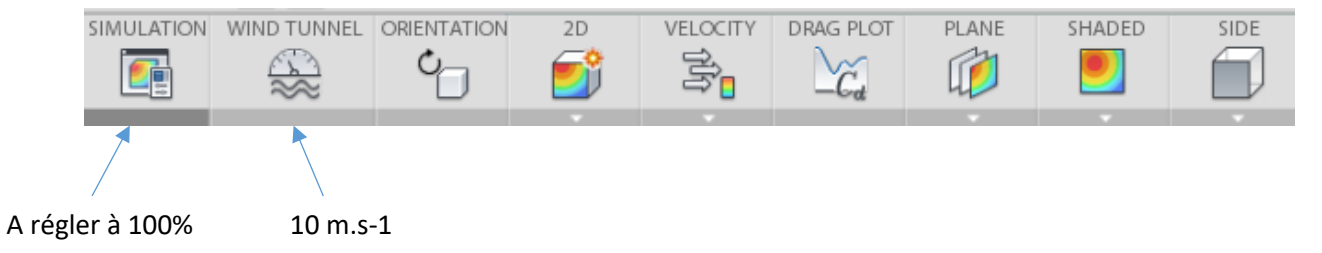

Relever le coefficient de trainée du modèle.